# Tips and Tricks for the Teacher's Toolbox

**Vialogue and Poll Everywhere** 

## Add a quiz to a video or promote discussion using Vialogue!

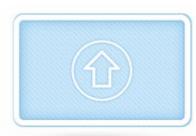

## 1. Create:

Give people something to talk about: upload a video or link to one from YouTube or Vimeo.

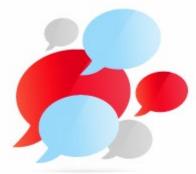

## 3. Interact:

Add timestamped comments, surveys, and multiplechoice questions to your discussion.

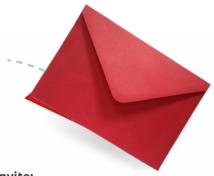

## 2. Invite:

Make your vialogue open to everyone or a group of your choosing.

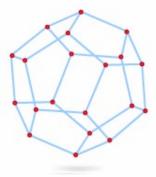

## 4. Share:

Take your conversation on the road by embedding it in an LMS, website, or blog.

# Engage students within PowerPoint or Google slides with the Poll Everywhere add in!

Poll Everywhere for Google Slides

Poll Everywhere for PowerPoint (Windows

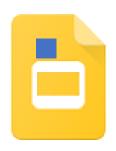

Poll Everywhere for PowerPoint (Mac)

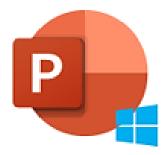

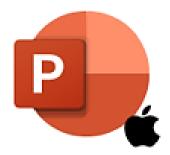